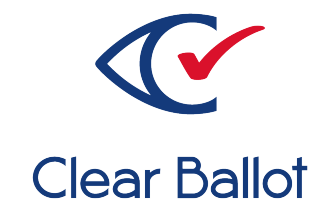

# **ClearVote 2.3**

# **ClearVote Configuration Management Plan**

# **ClearVote Configuration Management Plan**

Clear Ballot Part Number: 100057-10020

Copyright © 2012–2021 Clear Ballot Group. All rights reserved.

This document contains proprietary and confidential information consisting of trade secrets of a technical and commercial nature. The recipient may not share, copy, or reproduce its contents without express written permission from Clear Ballot Group.

ClearAccess, ClearAudit, Clear Ballot, ClearCast, ClearCount, ClearDesign, ClearVote and the Clear Ballot eye logo are registered trademarks, and CountServer, CountStation, DesignServer, DesignStation, ScanStation, Visualization of Voter Intent, Visual Verification, and Vote Visualization are trademarks of Clear Ballot Group. Other product and company names mentioned herein are the property of their respective owners.

Document Type: Technical

Clear Ballot Group 2 Oliver Street, Suite 200 Boston, MA 02109 857-250-4961 [clearballot.com](http://www.clearballot.com/)

# **Document history**

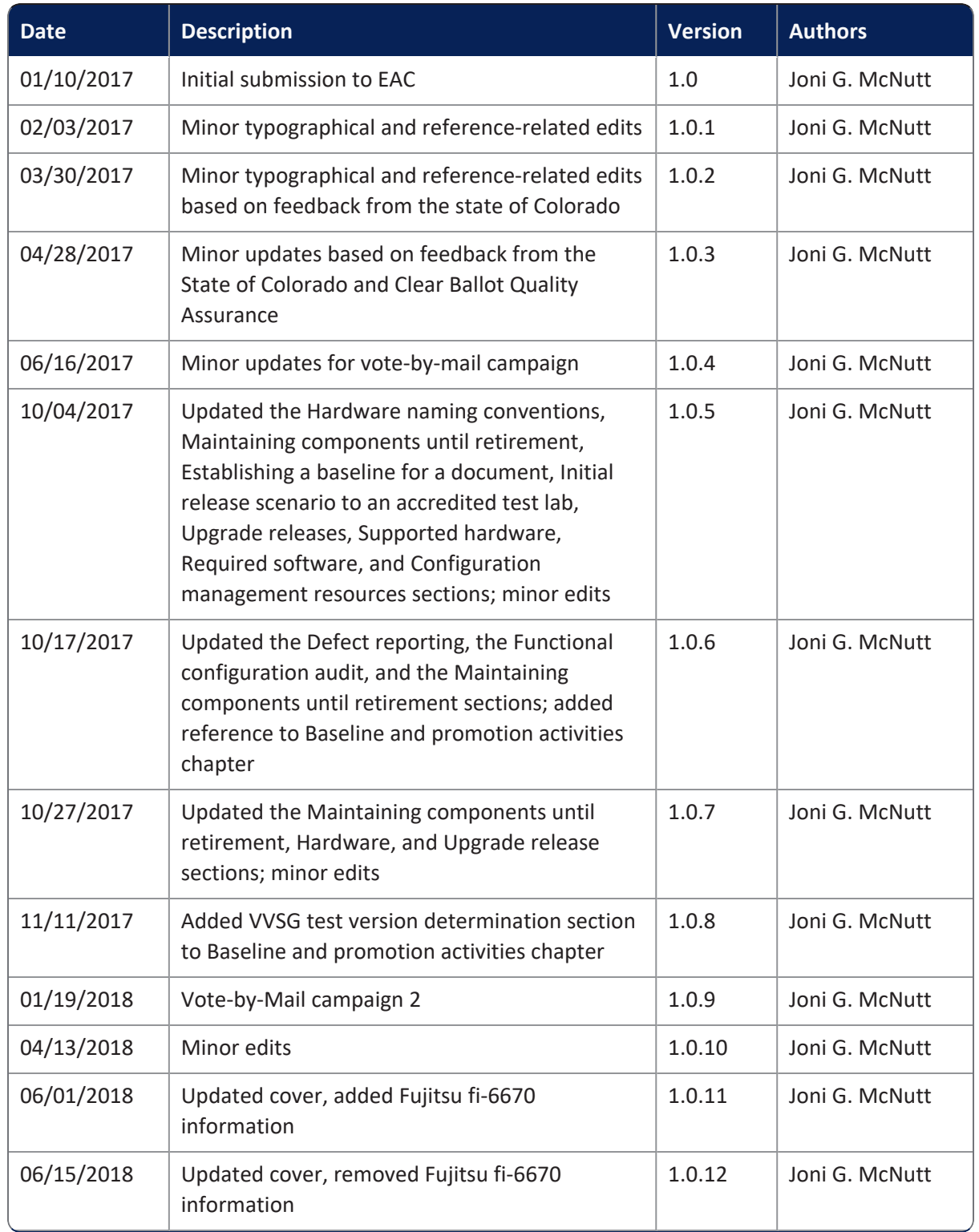

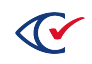

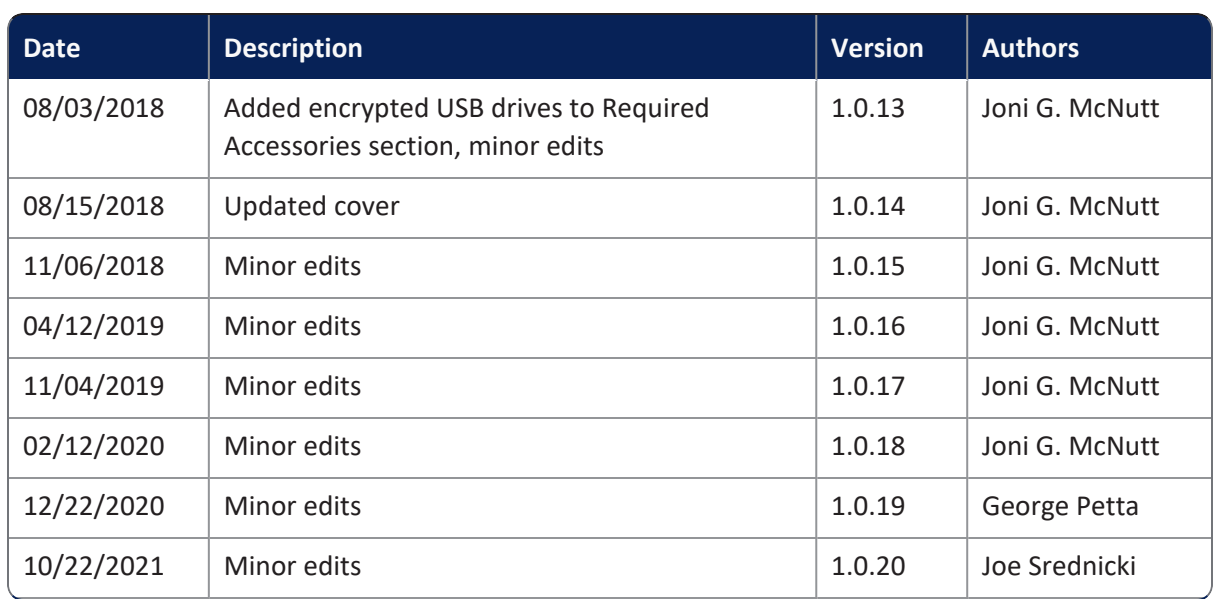

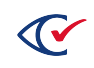

# **Table of contents**

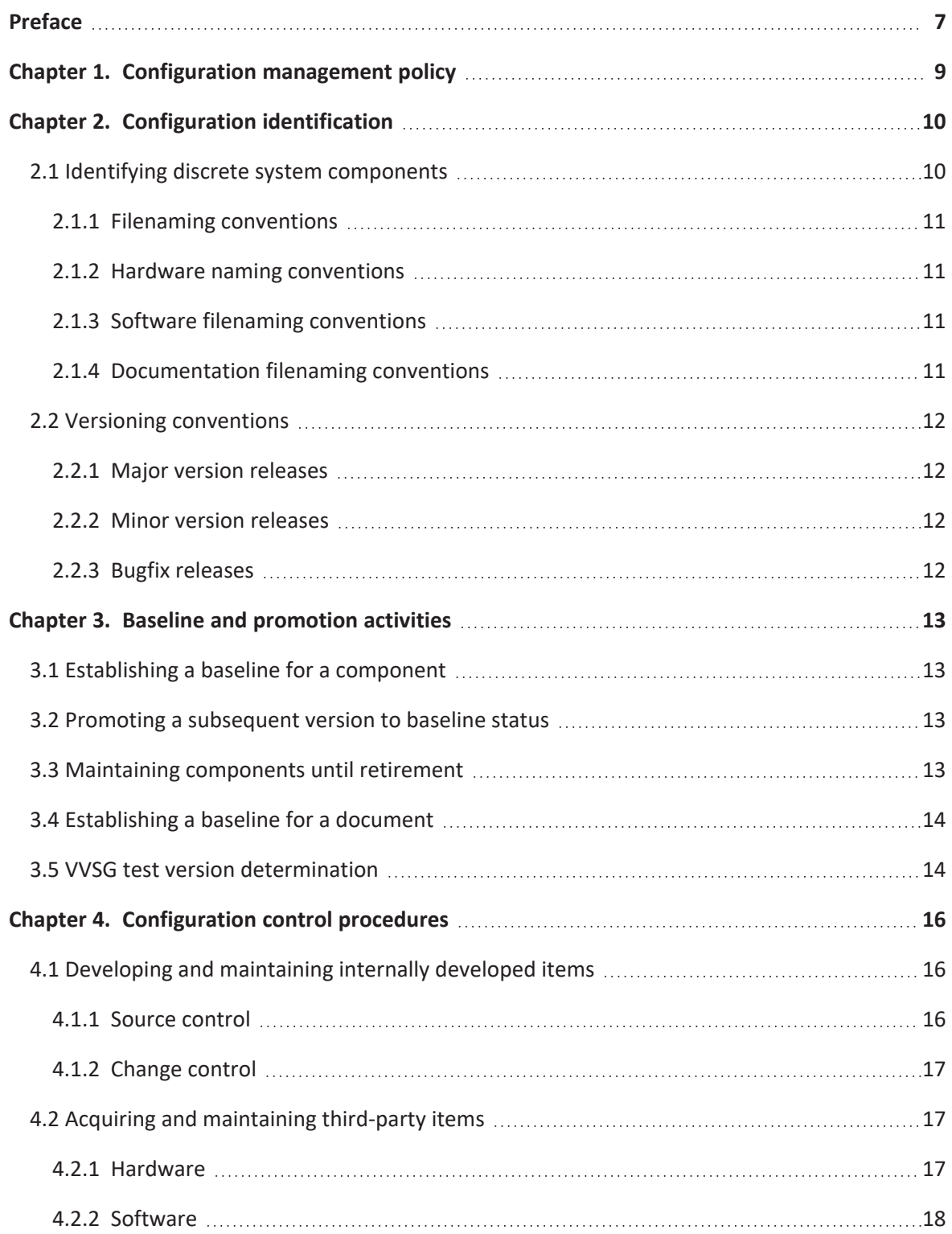

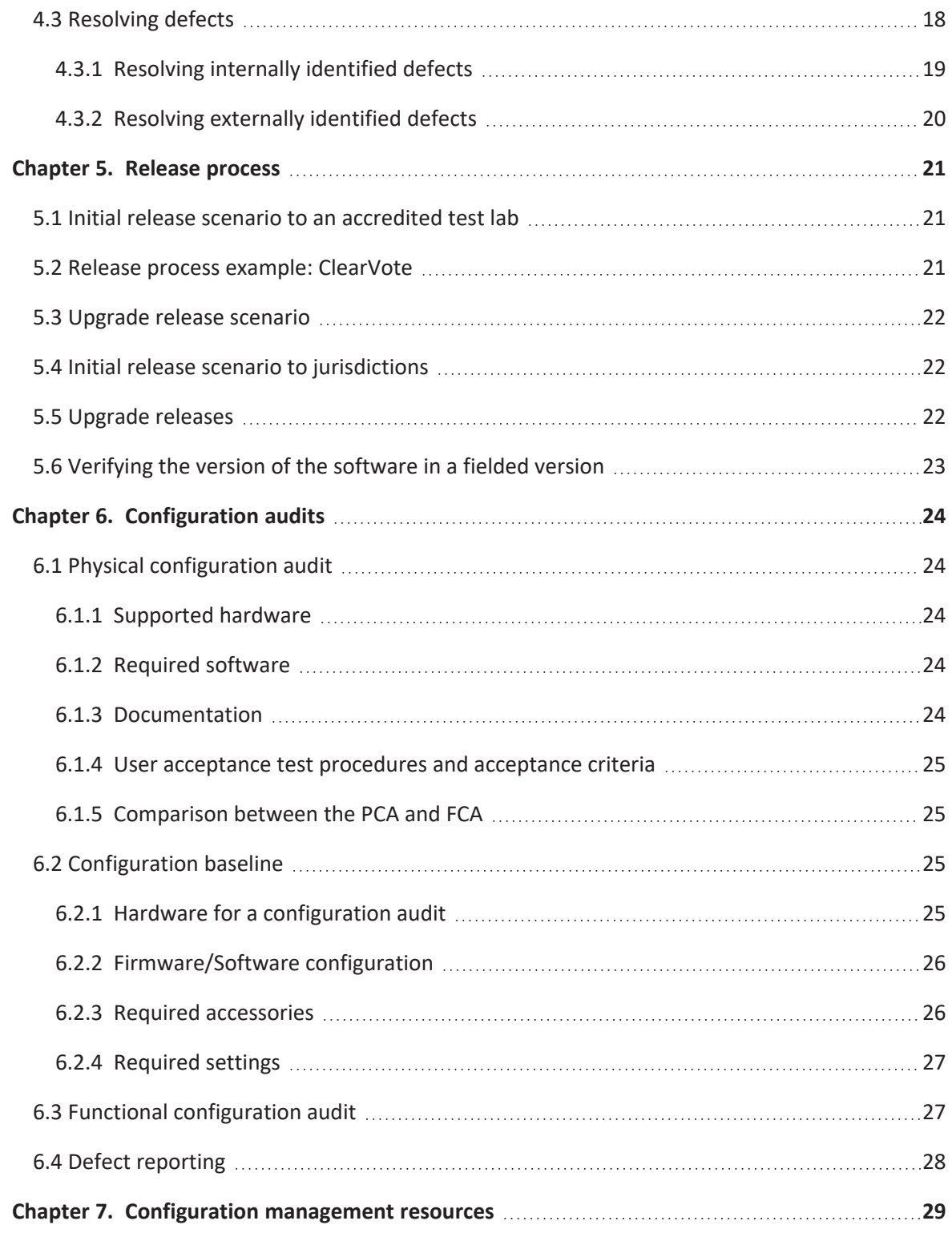

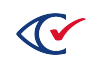

# <span id="page-6-0"></span>**Preface**

This section defines the purpose of this document.

## **About this document**

This document provides information about Clear Ballot's configuration management program for the ClearVote suite of products.

This document corresponds to the requirement for the technical data package (TDP) described in the *Voluntary Voting System Guidelines* (VVSG), Volume 2, Section 2.11.

## **Scope of this document**

This document contains the following chapters:

- Chapter 1. Configuration management policy
- Chapter 2. Configuration identification
- Chapter 3. Baseline and promotion activities
- Chapter 4. Configuration control procedures
- Chapter 5. Release process
- Chapter 6. Configuration audits
- Chapter 7. Configuration management resources

#### **Intended audience**

The document is for state and federal election officials and their voting system test laboratories. This document is part of the Technical Data Package (TDP) required to certify the ClearVote system for use. Clear Ballot personnel also use this document to support election officials and staff.

## **Conventions**

This section describes conventions used in this document.

#### **References to ClearVote products**

A ClearVote® system can comprise the ClearAccess®, ClearCast®, ClearCount®, and ClearDesign® products. Jurisdictions are not required to purchase all products. You can ignore references to any ClearVote products that are not part of your voting system. Also ignore implementation options that are not relevant to your policies and procedures.

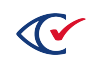

#### **BDF and ADF**

ClearAccess imports an election definition contained in an accessible definition file (ADF) created by ClearDesign. ClearCount and ClearCast import an election definition contained in a ballot definition file (BDF) created by ClearDesign.

Versions of ClearDesign earlier than 2.0 created unencrypted ADFs and BDFs. ClearDesign 2.0 and later versions produce encrypted ADFs and BDFs. You can distinguish between unencrypted and encrypted ADFs and BDFs by the ending of the filename.

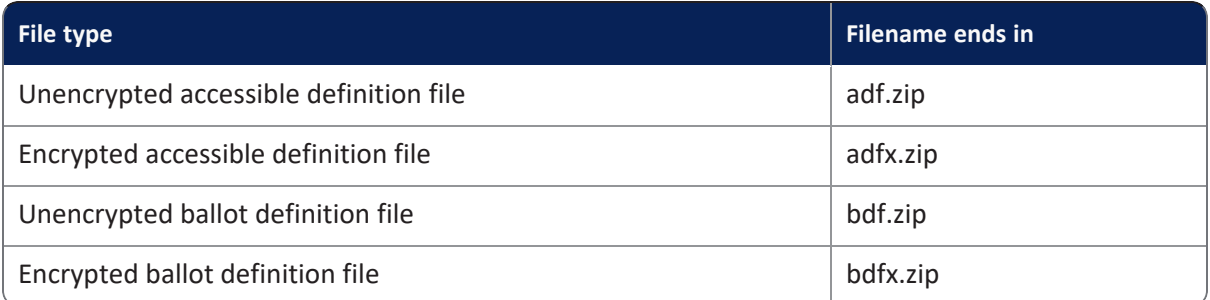

In this document, the general terms ADF and BDF can refer to both the unencrypted and encrypted versions of these files.

For the specifics of the ADF and BDF file formats, see the following:

- <sup>l</sup> *ClearDesign Accessible Definition File Guide*
- <sup>l</sup> *ClearDesign Ballot Definition File Guide*

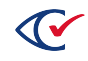

# <span id="page-8-0"></span>**Chapter 1. Configuration management policy**

Responsive to VVSG 2005, Volume 1, Section 9.2.

Clear Ballot incorporates configuration management best practices throughout its development cycle. The ClearVote configuration management policy applies to all ClearVote systems and components to ensure end-to-end process and product control, and consists of the following features:

- Software tools for version control and defect tracking
- Configuration management processes as outlined in this document
- A quality assurance (QA) team that reports to the vice president of engineering

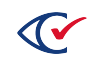

# <span id="page-9-0"></span>**Chapter 2. Configuration identification**

Responsive to VVSG 2005, Volume 1, Section 9.3.

This section describes ClearVote classification, versioning, and naming conventions.

## <span id="page-9-1"></span>**2.1 Identifying discrete system components**

Responsive to VVSG 2005, Volume 1, Section 9.3.1.

The *ClearVote System Overview* introduces the suite of ClearVote products. For more details about the ClearAccess, ClearCast, ClearCount, and ClearDesign systems, see the system overview for each product.

The *ClearVote Personnel Deployment and Training Plan* describes training requirements for each product in detail.

For the purposes of configuration management, ClearVote software comprises:

- ClearAccess
- ClearCast
- ClearCount
- ClearDesign

For example, a ClearCount release consists of the correctly identified versions of the following components:

#### **CountServer computer**

The ClearCount software installation package (which includes the required Linux operating system and third-party software)

#### **ScanStation computers**

- Microsoft Windows 10 Pro operating system
- Fujitsu TWAIN driver
- Fujitsu PaperStream Capture software

#### **CountStation computers**

- Microsoft Windows 10 Pro operating system
- Browser (Google Chrome)

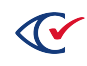

### <span id="page-10-0"></span>**2.1.1 Filenaming conventions**

The products comprising the ClearVote system use the filenaming conventions described in this section.

#### <span id="page-10-1"></span>**2.1.2 Hardware naming conventions**

Except for ClearCast, the ClearVote system uses all commercial off-the-shelf (COTS) hardware. Clear Ballot refers to existing hardware names and serial numbers as described in this section. Different models of ClearCast can be distinguished by a unique model number.

The components comprising the ClearCast system are also COTS hardware, with the exception of the sheet-metal enclosure that allows those components to be assembled together as a voting station. Clear Ballot lists these components in a manufacturing bill of materials for each ClearCast hardware revision, and like the discrete COTS parts used in other ClearVote system components, does not rename them.

In an election environment, each ScanStation computer is identified with the scanner model, the serial number of the computer, and the name of the computer. This information, along with the election name, appears in the Tabulator window on that ScanStation computer. The following is an example of an election and ScanStation name:

ClearCountyGeneral12 – FUJITSU fi-6800 – 00081 – SCANNER\_06

#### <span id="page-10-2"></span>**2.1.3 Software filenaming conventions**

The ClearVote software that is written in Python follows the filenaming conventions established in the PEP-8 [standard](https://www.python.org/dev/peps/pep-0008/). Software that uses JavaScript conforms to Crockford Style industry-standard filenaming conventions, which is documented on web sites such as http://javascript.crockford.com/code.html.

#### <span id="page-10-3"></span>**2.1.4 Documentation filenaming conventions**

Documentation files are named as follows:

<*product name*> <*document name*> <*mmddyy*>.pdf

For example:

- ClearCount Election Administration Guide 072519.pdf
- ClearCast Poll Worker Guide 072519.pdf

The *Document history* section at the beginning of each document indicates the date, the version, the author and the changes made.

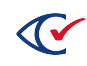

## <span id="page-11-0"></span>**2.2 Versioning conventions**

Responsive to VVSG 2005, Volume 1, Section 9.3.2.

The major software components of the ClearVote product suite—ClearAccess, ClearCast, ClearCount and ClearDesign—may have different software version and release numbers. However, within a major software component, all modules use common software version and release numbers.

#### <span id="page-11-1"></span>**2.2.1 Major version releases**

A major release is one that consists of major changes that alter or add to the functionality of the product and change the way in which the user interacts with it. These changes are rigorously tested to ensure proper functionality of new features, as well as to prevent any regression of existing features. Each major release also includes additional documentation that supports new features and instructs users about system changes.

For a major release, the version number of the product package is incremented before the decimal place. For example, an increase from version 1.5 to version 2.0 indicates a major release.

#### <span id="page-11-2"></span>**2.2.2 Minor version releases**

A minor release consists of small changes that make minor improvements or a collection of bug fixes to the code that improve or correct the underlying functionality of the product without changing the user experience. These changes are rigorously tested to ensure they have the proper effect on the product without changing the user experience.

For a minor release, the version number of the product package is incremented after the decimal place. For example, an increase from version 1.4 to version 1.5 indicates a minor release.

#### <span id="page-11-3"></span>**2.2.3 Bugfix releases**

A bugfix release consists of a time-critical bug fix required to allow a customer to continue using the product in the event that a critical bug is found at a customer site.

For a bugfix release, the version number of the product is incremented with a second decimal place. For example, an increase from version 1.4 to version 1.4.1 indicates a bugfix release.

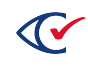

# <span id="page-12-0"></span>**Chapter 3. Baseline and promotion activities**

Responsive to VVSG 2005, Volume 1, Section 9.4*, and* EAC Decision on RFI 2012-03 (Configuration Management of COTS Products).

The following section describes baseline and promotion activities for the ClearVote software, hardware and their configurations, as well as for the ClearVote product documentation. It also contains the Clear Ballot COTS management plan.

## <span id="page-12-1"></span>**3.1 Establishing a baseline for a component**

Clear Ballot defines a formal or starting baseline for a new component at the point when that component is ready to enter the internal test process.

## <span id="page-12-2"></span>**3.2 Promoting a subsequent version to baseline status**

Clear Ballot uses an internal versioning scheme based upon its source control system.

When Clear Ballot releases a version to its voting system test laboratory (VSTL), it gives that version a three-part version number. If updates are needed in response to test findings, the third part of the version number is incremented to reflect the change.

Clear Ballot updates the full version number for each new certification.

After establishing a starting baseline for a component, Clear Ballot promotes subsequent instances of the component to baseline status as development progresses. When components are modified or updated, changes to associated software or documentation are checked into the version control system with a specific tag.

Clear Ballot tags versions in source control. Clear Ballot records the tag each time a version is created and given to an outside party. The tag and action are recorded in source control.

## <span id="page-12-3"></span>**3.3 Maintaining components until retirement**

Clear Ballot keeps track of every source file intended for release during its entire lifecycle. The files that comprise every component in the shipped product are kept under the source control system. Clear Ballot observes version control best practices for the life of the configuration item. (The life of a configuration item begins with its creation and ends when it becomes unnecessary or obsolete.)

Version control best practices followed by the Clear Ballot development organization include the following:

- Committing related changes together, and, conversely, not committing unrelated changes in the same action
- Committing completed units of work

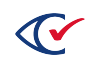

- Committing frequently
- Testing code prior to committing
- Coordinating and sharing changes with other software engineers working on related code
- Providing explicit and descriptive commit messages along with the code
- Ensuring all software engineers and test analysts follow these guidelines, by sharing best practices and monitoring conformance

For hardware components, the Clear Ballot Product Management team maintains visibility of the various COTS products' lifecycles. Clear Ballot seeks COTS products with longer lifecycles, which tends to follow the need for commercial/industrial/military electrical and mechanical robustness.

COTS products require management of their lifecycles, particularly the manufacturers' end of life, general lifecycle length, and policies for successor products. Clear Ballot's hardware team researches specifications and sourcing and evaluates COTS candidates to ensure that *VVSG* and Clear Ballot requirements are met. COTS components are all tracked via an internal database.

Product Management uses the *ClearVote Approved Parts List* to track specific key components' endof-life. "COTS management" in the *ClearVote Approved Parts List* includes the expected lifecycle length for all categories of COTS items.

As currently approved COTS components become end-of-life at the manufacturer, Product Management evaluates newer COTS devices via datasheets, and then through testing. When a candidate device passes QA testing, Clear Ballot places it on the *ClearVote Approved Parts List* for a given revision of the ClearVote system. This is submitted to a VSTL as part of an ECO.

## <span id="page-13-0"></span>**3.4 Establishing a baseline for a document**

Clear Ballot defines a formal, or starting, baseline for a document when the document is ready to enter the review process. At the start of the process, documents are versioned 1.0.

Every document required for the ClearVote TDP contains a *Document history* section. The history includes the author, date, and scope of changes, as well as a corresponding version number.

## <span id="page-13-1"></span>**3.5** *VVSG* **test version determination**

Clear Ballot's Engineering and Product Management teams evaluate systems as their release content and timing is planned to determine to which *VVSG* standards each system will be tested. Systems will be tested to a later *VVSG* standard than their baseline certification when one of the following conditions occurs:

- Fifty percent of functional lines of source code are changed
- There exists a new voter-facing vote-capture device in the submitted system to the EAC
- There exist architectural changes that introduce significant new security vulnerabilities

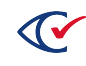

- There is consensus among Clear Ballot Engineering and Product Management teams that the system has strayed so far afield of the configuration certified to an earlier *VVSG* standard that either:
	- <sup>o</sup> It would be a poor practice to continue baseline testing to that older *VVSG* standard, or
	- $\degree$  The VSTL will be directed to perform baseline testing on the system to be submitted even though none of the conditions described above has occurred.

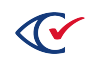

# <span id="page-15-0"></span>**Chapter 4. Configuration control procedures**

Responsive to VVSG 2005, Volume 1, Section 9.5.

Clear Ballot controls and logs access to configuration items to prevent unauthorized or untracked additions, changes, or deletions.

Clear Ballot access control is monitored by the DevSecOps team, who grants credentials to Clear Ballot employees based upon their job functions. All ClearVote software and documentation is kept under source control, and each change is identified by the person who made the change. Client connections to the Clear Ballot secure server that hosts the ClearVote software and documentation are made via SSH keys, which require users to log in using credentials granted by the DevSecOps team.

## <span id="page-15-1"></span>**4.1 Developing and maintaining internally developed items**

Clear Ballot maintains configuration control over its internally developed items, as well as any thirdparty dependencies such as the Python runtime environment, through source control and change control.

#### <span id="page-15-2"></span>**4.1.1 Source control**

Changes to software modules and associated data and documentation files are tracked using a distributed source control management system (SCMS) called git, which accomplishes the following goals:

- Maintains the deltas (changed contents) of each revision of each source file (code or documentation)
- Maintains history of all code or documentation changes of individual files within the system. This history can be tracked by following the SCMS comment log.
- Maintains a list of all files that make up the source files for each revision to the system
- Manages all documentation iterations. As documentation is developed and submitted for technical review, it is stored in the SCMS, and tracked continuously through its revisions.

Full documentation for the git SCMS and other tools is listed in ["Configuration](#page-28-0) management [resources"](#page-28-0) on page 29.

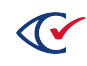

Changes to source code and documentation are always logged into the SCMS, along with the author and time, to create a proper record of the evolution of the product. The SCMS repositories maintain permissions to ensure all changes are made with appropriate internal approvals before they can be merged into the main source stream. The lead software engineer reviews and approves all changes before they are merged.

Clear Ballot uses the access control system of GitLab, the software application that provides a central code repository, to control modification access to source files. GitLab provides remote read/write access to a centralized repository using SSH public key authentication.

## <span id="page-16-0"></span>**4.1.2 Change control**

Using its SCMS, the Clear Ballot software engineering team employs a master repository of sources. Each software engineer also uses software engineer-specific repositories for his or her work in progress. When a feature is completed, the changes in the software engineer-specific repositories are merged into the master repository, each change awaiting approvals to be merged into the main branch of the product.

Development for a next major release occurs within a single main branch in the master repository. When development completes on a specific released version of the software, and all changes have been reviewed by the lead software engineer for release, the source files for the main branch are tagged to permanently record the exact list and contents of the files that compose that released version. A side branch is then created for any critical fixes to that released version. Critical fixes are only permitted into the side branch of a released version if they are required to maintain Clear Ballot's customers' ability to use that version, and only as approved by the vice president of engineering.

## <span id="page-16-1"></span>**4.2 Acquiring and maintaining third-party items**

The third-party items included in the ClearVote submission for certification comprise these categories:

- COTS hardware that runs the ClearVote software
- Open-source software artifacts included in the ClearVote system

#### <span id="page-16-2"></span>**4.2.1 Hardware**

The products that comprise the ClearVote system except for ClearCast run on COTS computers, scanners, printers, and network switches. Jurisdictions purchase this COTS hardware directly with reference to requirements provided by Clear Ballot. For detailed information about hardware, see the ClearAccess, ClearCast, ClearCount and ClearDesign hardware specifications.

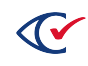

## <span id="page-17-0"></span>**4.2.2 Software**

All of the third-party software artifacts included with the ClearVote system can be freely obtained using the internet and are maintained by their respective authors. All third-party software included in the ClearCount product of the ClearVote system is unmodified.

Clear Ballot downloads the versions it requires and then stores and tracks the software in its source control system, as described in "Source [control"](#page-15-2) on page 16. The SCMS maintains a record of the software that was used in each build.

Clear Ballot also obtains the required versions of scanner software and drivers, and stores said versions in its source control system. Clear Ballot then distributes these to the test laboratory or to customers.

For details of the software tools used to develop the ClearVote products, see the software design specification for each product.

## <span id="page-17-1"></span>**4.3 Resolving defects**

<span id="page-17-2"></span>Clear Ballot uses an issue-tracking system called [Jira](https://www.atlassian.com/software/jira) to log and track tasks, enhancement requests, and defects. [Table](#page-17-2) 4-1 lists the major Jira fields that Clear Ballot uses.

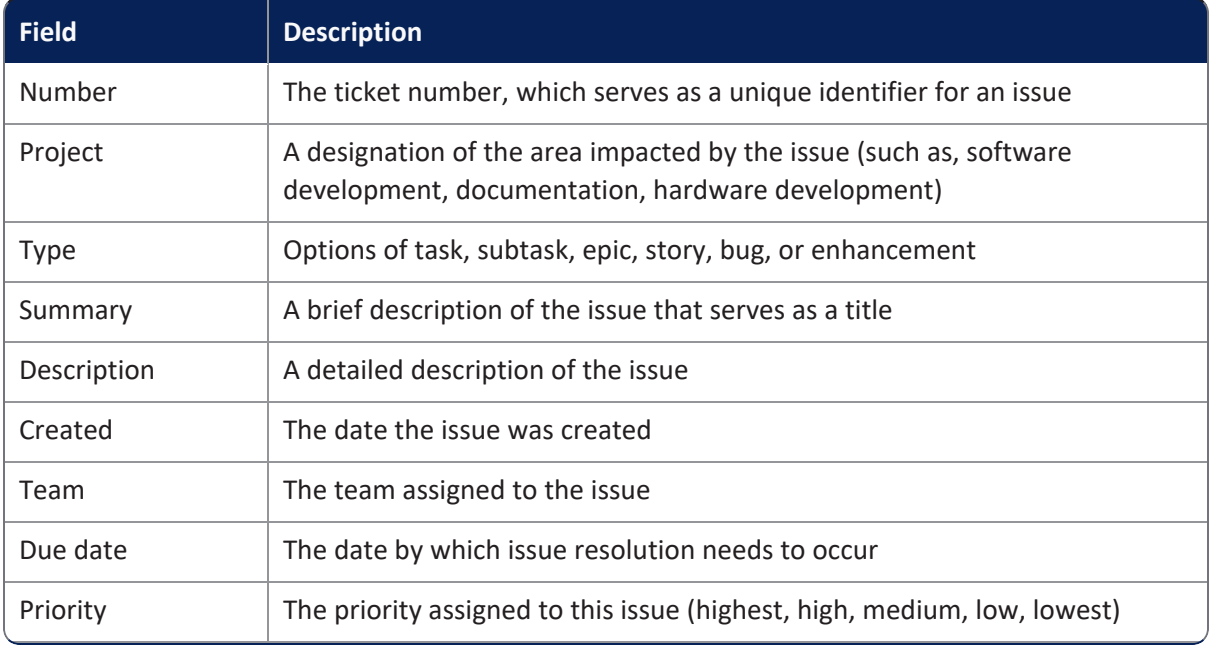

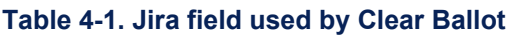

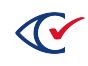

**Note**: Due to size and licensing constraints, Clear Ballot does *not* store the required operating system software in its SCMS repository.

| <b>Field</b>    | <b>Description</b>                                                           |
|-----------------|------------------------------------------------------------------------------|
| Components      | The ClearVote system components involved in the issue                        |
| Affects version | The product version impacted by the issue                                    |
| Fix version     | The target version for the issue resolution                                  |
| Sprint          | A nonrelease target for the issue resolution                                 |
| Reporter        | The Clear Ballot team member who opened the issue                            |
| Assignee        | The Clear Ballot team member assigned to the issue                           |
| <b>Status</b>   | The status of the issue (new, in progress, review, blocked, backlog, closed) |
| Comments        | Additional notes and updates concerning the issue                            |
| Resolution      | A designation of how the issue was resolved (done, invalid, won't do)        |

**Table 4-1. Jira field used by Clear Ballot (continued)**

**Note**: Depending upon the regulations in the jurisdiction, any bugfix release may need to be certified before being released to customers.

## <span id="page-18-0"></span>**4.3.1 Resolving internally identified defects**

The Clear Ballot workflow for resolving internally identified defects is as follows:

- 1. While testing or otherwise working with the software, a Clear Ballot team member, such as a QA analyst, uncovers a potential defect.
- 2. The Clear Ballot team member creates a ticket in the Jira issue-tracking system.
- 3. The Clear Ballot software team assigns a priority ranking to the issue and assigns it to a team member for resolution.
- 4. The Clear Ballot team member assigned to the issue works toward the issue's resolution.
- 5. After the issue is fixed, Clear Ballot incorporates the fix into upcoming releases. A Clear Ballot team member (frequently a QA engineer) verifies the fix in-house prior to release. Depending upon the severity and pervasiveness of the problem, Clear Ballot might also inform customers of the issue and provide a bugfix release (bearing in mind that any code changes would need to be recertified).

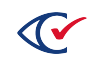

### <span id="page-19-0"></span>**4.3.2 Resolving externally identified defects**

The Clear Ballot workflow for resolving externally identified defects is as follows:

- 1. A customer encounters and reports an issue to Clear Ballot by one of the following methods:
	- Through the Clear Ballot customer portal
	- By contacting a Clear Ballot customer support specialist via telephone or e-mail
- 2. A Clear Ballot team member creates a ticket in the Jira issue-tracking system, as well as in the customer relationship manager application.
- 3. The Clear Ballot software team assigns a priority and severity ranking to the issue and assigns it to a Clear Ballot team member for evaluation and resolution.
- 4. The Clear Ballot team member assigned to the issue evaluates it. The subsequent approach depends upon the nature and severity of the issue. Possible outcomes include:
	- Issue to be resolved in the next planned release
	- Issue to be resolved in a bugfix release
	- Issue to be resolved in a workaround
	- Not a bug/Product works as intended
- 5. The Clear Ballot team works toward the resolution of any verified issue. Concurrently, a Clear Ballot customer support specialist keeps the customer apprised of changes in the issue's status.

<span id="page-19-1"></span>The severity level of an issue is based upon its impact upon the customer as described in [Table](#page-19-1) 4-2

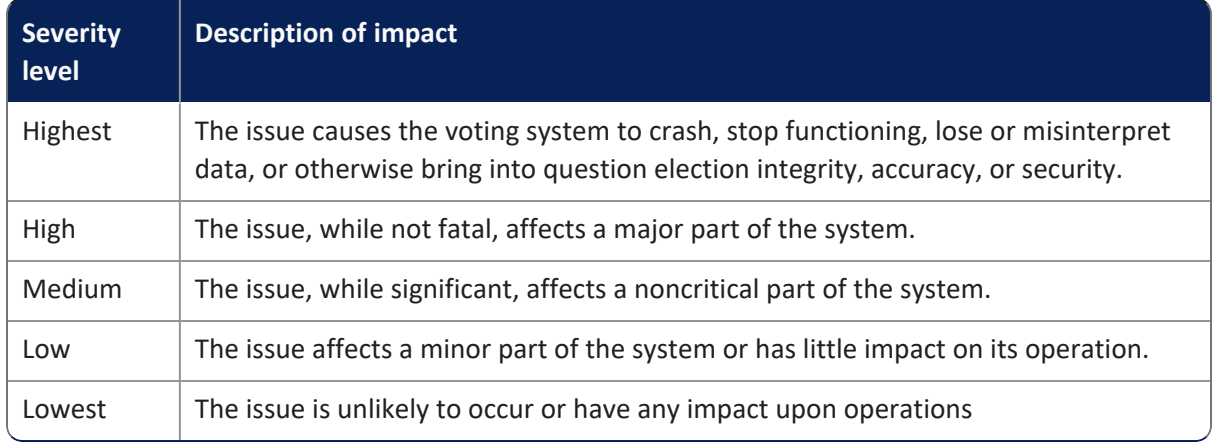

#### **Table 4-2. Issue severity levels**

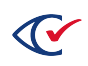

## <span id="page-20-0"></span>**Chapter 5. Release process**

Responsive to VVSG 2005, Volume 1, Section 9.6.

This section describes the ClearVote release process for the test laboratory and for customers.

#### <span id="page-20-1"></span>**5.1 Initial release scenario to an accredited test lab**

For test campaigns relating to federal certification, Clear Ballot delivers all hardware, software, build methods, documentation, and any accessories or tools needed directly to the VSTL. For state campaigns where the state relies on VSTL testing, Clear Ballot submits all of the artifacts (software, hardware, and documentation) necessary for testing to state election officials. They, in turn, forward these materials to the test laboratory.

#### <span id="page-20-2"></span>**5.2 Release process example: ClearVote**

When a ClearVote package is ready to download, Clear Ballot sends an e-mail to the applicable election officials. This e-mail message contains a download link to the secure download utility, as well as an SHA-256 digest for each file to be downloaded. These digests, which consist of a string of letters and numbers and the filename, can be used with any SHA-256-compliant hash tool to validate the files. Any discrepancies should be reported to Clear Ballot immediately.

The procedure to download a ClearVote package is as follows:

- 1. Click the link in the e-mail from Clear Ballot.
- 2. Sign in on the **Your Information** page and click **Continue to Download Page**.

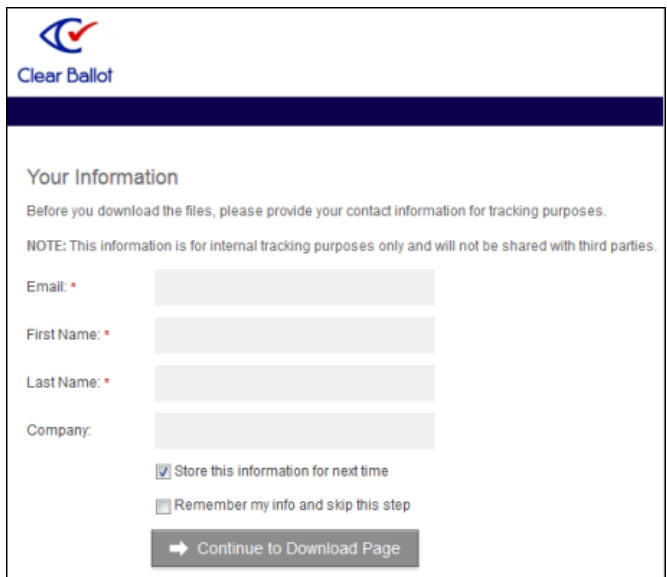

3. On the Download page, locate the ClearVote file and click **Download**.

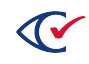

- 4. In the Opening dialog box, select **Save File** and click **OK**.
- 5. Close the browser.

Upon receipt, the test laboratory installs the software as described in the applicable product's installation guide.

## <span id="page-21-0"></span>**5.3 Upgrade release scenario**

The test laboratory can reinstall a ClearVote software package at any time without loss of configuration settings. Running the previously used installer package can repair damaged files. Running a new installer package updates the system. It is not necessary to uninstall the prior version before installing the new version.

## <span id="page-21-1"></span>**5.4 Initial release scenario to jurisdictions**

Jurisdictions obtain the ClearVote DVDs from their state election officials. For details about how a customer installs the software, see the installation documentation for each ClearVote product.

## <span id="page-21-2"></span>**5.5 Upgrade releases**

**Software:** Release of software upgrades to customers depends upon individual state requirements. If a state allows a jurisdiction to receive software from the system manufacturer, Clear Ballot copies the software from its internal repository to DVD and sends it via express courier to the jurisdiction. Processes, such as the application of tamper-evident seals and the use of courier tracking numbers, are employed to help ensure the security of the software in transit. If a state requires that the software come from the VSTL or the EAC, Clear Ballot or that governmental body requests the delivery of the software.

**Hardware:** COTS components for upgrade can be ordered by the customer from the manufacturer in consultation with Clear Ballot, or directly from Clear Ballot, based on contractual arrangements for that customer. Regardless, the *ClearVote Approved Parts List* governs what is ordered and subsequently sent to the customer.

**Documentation:** Clear Ballot staff, typically in Operations or Customer Support, supplies documentation associated with any field upgrades.

For details of how to upgrade software for the ClearVote products, see the installation guides for each product.

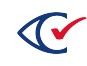

## <span id="page-22-0"></span>**5.6 Verifying the version of the software in a fielded version**

The ClearCount system includes reports that verify the installed product software version. Log in to an election administration station and then select the **About This Software** option from the username drop-down list at the upper right. The version number appears at the upper left of the ClearBallot Product Files and Installed System Packages reports.

**Note**: Together, these reports list all software packages installed on the ScanServer computer. For details, see the *ClearCount System Identification Guide* and "Obtaining the list of all software files present on the system" in the *ClearCount Installation Guide*.

In the ClearDesign and the ClearAccess systems, the installed product software version number appears at the bottom of the main window. On the ClearCast voting station, log in with the maintenance role and select **Settings > About ClearCast**. See the *ClearAccess System Identification Guide*, the *ClearCast System Identification Guide*, and the *ClearDesign System Identification Guide* for additional information.

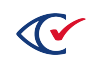

# <span id="page-23-0"></span>**Chapter 6. Configuration audits**

Responsive to VVSG 2005, Volume 1, Section 9.7.

There are two required configuration audits:

- Physical configuration audit (PCA)
- Functional configuration audit (FCA)

## <span id="page-23-1"></span>**6.1 Physical configuration audit**

Responsive to VVSG 2005, Volume 1, Section 9.7.1.

In the PCA, the VSTL compares the ClearVote system components to the ClearVote technical documentation. The test laboratory assembles its own version of the ClearVote configuration baseline, including hardware setup and software installation, using the documentation provided.

The specification for the ClearVote system is described in the following sections.

#### <span id="page-23-2"></span>**6.1.1 Supported hardware**

For details about the hardware supported in ClearVote product configurations, see the *ClearVote Approved Parts List*.

#### <span id="page-23-3"></span>**6.1.2 Required software**

For details of third-party software, see the *Build Procedures* for each product in the ClearVote system.

Clear Ballot does use open-source software, but no other proprietary third-party software. All API libraries are open source. The programming language used to create the ClearVote software, Python, is not a compiled language. Therefore, no compiler is needed. To construct run-time executables, Clear Ballot uses the PyInstaller tool.

#### <span id="page-23-4"></span>**6.1.3 Documentation**

The ClearVote product documentation is provided on a disc that accompanies the installation DVD.

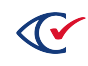

#### <span id="page-24-0"></span>**6.1.4 User acceptance test procedures and acceptance criteria**

For details of acceptance test procedures and criteria, see:

- <sup>l</sup> *ClearAccess Acceptance Test Checklist*
- <sup>l</sup> *ClearCast Acceptance Test Checklist*
- <sup>l</sup> *ClearCount Acceptance Test Checklist*
- <sup>l</sup> *ClearDesign Acceptance Test Checklist*

#### <span id="page-24-1"></span>**6.1.5 Comparison between the PCA and FCA**

Currently, there are no changes between the system used for the PCA and the system used for the FCA.

## <span id="page-24-2"></span>**6.2 Configuration baseline**

This section provides details about how the hardware must be set up for the configuration audit. It is based on the recommended minimal setup of a single ScanStation computer with an attached scanner.

#### <span id="page-24-3"></span>**6.2.1 Hardware for a configuration audit**

Hardware required for a configuration audit includes the following:

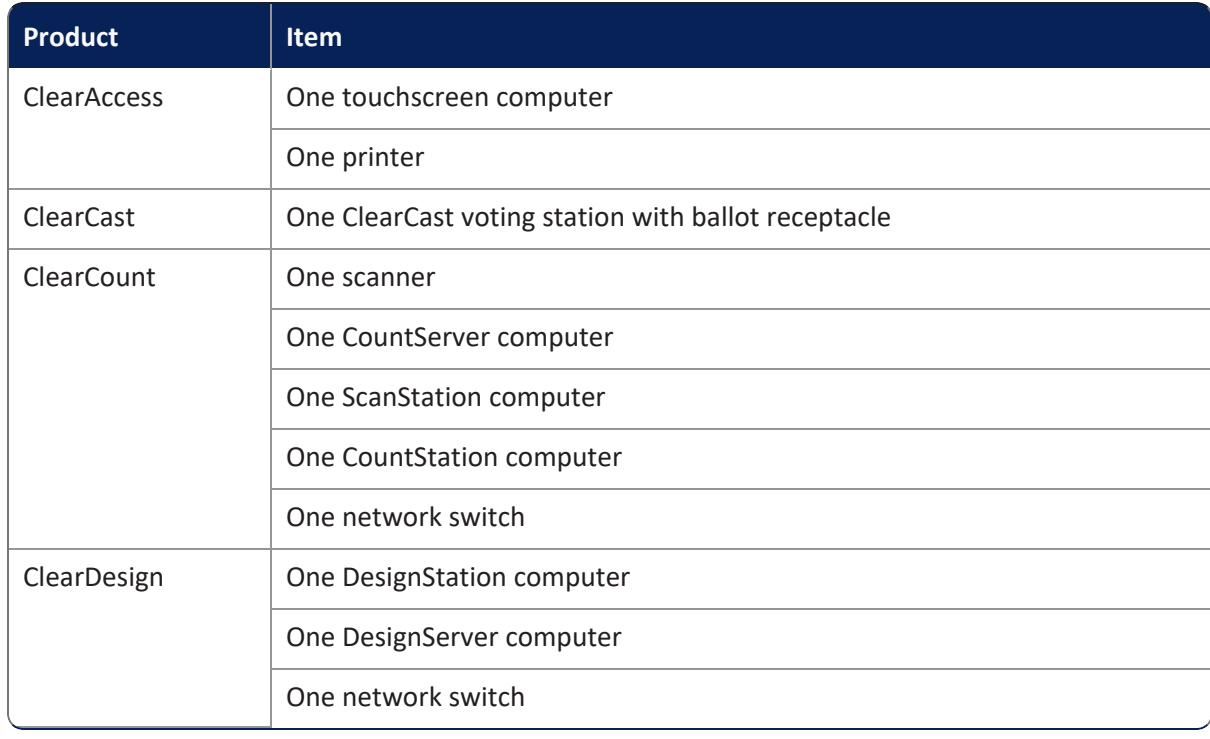

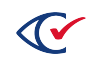

**Note**: See the *ClearVote Approved Parts List* for a list of approved components.

#### <span id="page-25-0"></span>**6.2.2 Firmware/Software configuration**

Software required for a configuration audit includes the following:

- ClearAccess: Operating system and ClearAccess application software
- ClearCast: Trusted build for ClearCast, which includes the operating system, ClearCast application software, and any needed third-party packages
- ClearCount:
	- $\circ$  Microsoft Windows operating system for ScanStation and election administration station computers
	- $\circ$  Fujitsu drivers and firmware
	- <sup>o</sup> PaperStream Capture software
	- <sup>o</sup> Google Chrome browser
	- $\circ$  ClearCount software (includes the Ubuntu Linux operating system)
- ClearDesign: Operating system, ClearDesign application software, and Google Chrome browser.

For further details, see the installation documentation for each product in the ClearVote system.

#### <span id="page-25-1"></span>**6.2.3 Required accessories**

<span id="page-25-2"></span>[Table](#page-25-2) 6-1 lists the accessories required for a configuration audit.

#### **Table 6-1. Required accessories**

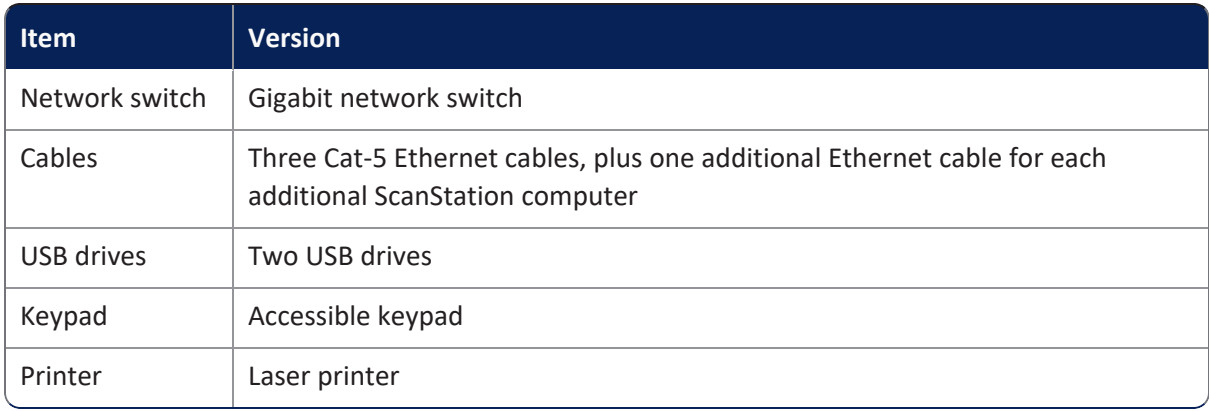

**Note**: See the *ClearVote Approved Parts List* for a list of approved accessories.

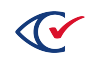

## <span id="page-26-0"></span>**6.2.4 Required settings**

For the lists of required settings, see the installation documentation for each product in the ClearVote system.

## <span id="page-26-1"></span>**6.3 Functional configuration audit**

Responsive to VVSG 2005, Volume 1, Section 9.7.2.

In the functional configuration audit, the VSTL performs all the functions described in the system documentation. Clear Ballot's VSTL (Pro V&V) has comprehensive test plans that describe the procedures it uses to support this audit.

Prior to release to the VSTL, Clear Ballot performs a functional configuration audit that includes the following:

- Installation
- Ballot design and printing
- BDF and ADF files
- Scanning/Tabulation on supported scanners
- Accessible voting
- Precinct voting and merging results
- Operational reporting
- Adjudication and resolution
- Results reporting (PDF) and exporting (XML and CVR)
- Log file conformance
- End-to-end testing for each election type
- Security, including SCAP
- Performance (throughput)
- System limits
- Regression tests
- Documentation conformance
- <sup>l</sup> *VVSG* compliance

The 9000-plus documented test cases that comprise Clear Ballot's functional configuration audit are archived as described in the *ClearVote Test and Verification Specification*.

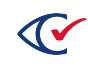

## <span id="page-27-0"></span>**6.4 Defect reporting**

During the development phase, all defects encountered are reported and tracked through resolution in Clear Ballot's Jira issue-tracking system. This system is described in the *ClearVote Test and Verification Specification*.

After product release, any problems encountered in the field are reported and tracked in Clear Ballot's customer help desk system. The Clear Ballot Customer Success team investigates each report by involving resources in the Engineering, QA, Documentation, and Product Management teams as needed. If the problem cannot be resolved in the field, Clear Ballot issues a field service bulletin to alert customers to the existing problem while updates to the product are in progress.

If the affected product carries a federal certification, the Clear Ballot's Certification department also notifies the EAC, in keeping with their processes.

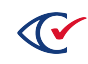

## <span id="page-28-0"></span>**Chapter 7. Configuration management resources**

Responsive to VVSG 2005, Volume 1, Section 9.8.

Clear Ballot handles configuration management using the open-source tool called git. Clear Ballot uses git to manage:

- Software source files
- TDP documents

Git is a distributed version control system. The nature of distributed version control systems such as git is that processing occurs on individual client machines, *not* on a central server. (In fact, git does not require a central server.)

Git is supported on all operating systems. The operating environment for the tool is the same as the operating system on a client. Clear Ballot software engineers use any of the Windows, Linux, or macOS systems, and install the latest version of git for the local operating system. git is always installed in its default program folder.

Clear Ballot software engineers connect to a Clear Ballot-hosted instance of GitLab, a software application that, among other functions, provides a central code repository. For detailed information about GitLab procedures and training materials, see [https://docs.gitlab.com/.](https://docs.gitlab.com/)

For information about Clear Ballot's GitLab processes, see ["Configuration](#page-15-0) control procedures" on [page 16](#page-15-0).

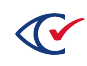